## **วิธีเปลี่ยนค่าละเอียด IDS04 / 3S**

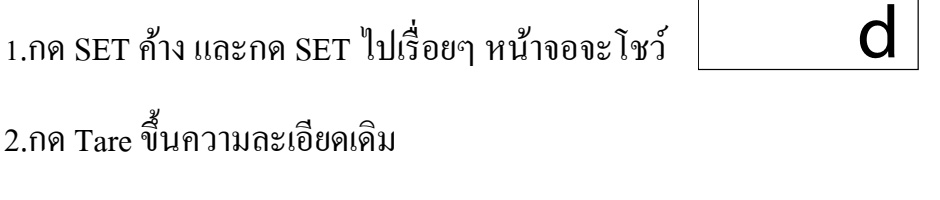

3.กด SET เพื่อเลือกค่าละเอียด เมื่อเลือกได้แล้วกด TARE

## **วิธี CALIBRATE IDS04 / 3S**

Pc5H9.9

1. กด SET + ZERO ค้างจนหน้าจอโชว์

2. กด TARE หน้าจอจะ โชว์พิกัด 6000

3. กด SET เพื่อเลือกพิกัด เมื่อเลือกใด้กด TOWE หน้าจอจะ โชว์พิกัด สำหรับวางตุ้ม  $\hat{\mathfrak{l}}$ ำหนัก 2000 (1/3 ของพิกัดน้ำหนัก)

4.วางตุ้มตามหน้าจอโชว์พิกัด กด TARE หน้าจอโชว์พิกัดสำหรับวางตุ้มน้ำหนัก

4000

(2/3 ของพิกดัน้า หนกั)

5.วางตุ้มน้ำหนักตามที่หน้าจอโชว์ กด TARE หน้าจอโชว์พิกัดสำหรับวางตุ้มน้ำหนัก

6000

(เต็มพิกัด)